## This is Business Central

All-in-one business management for small and medium-sized businesses

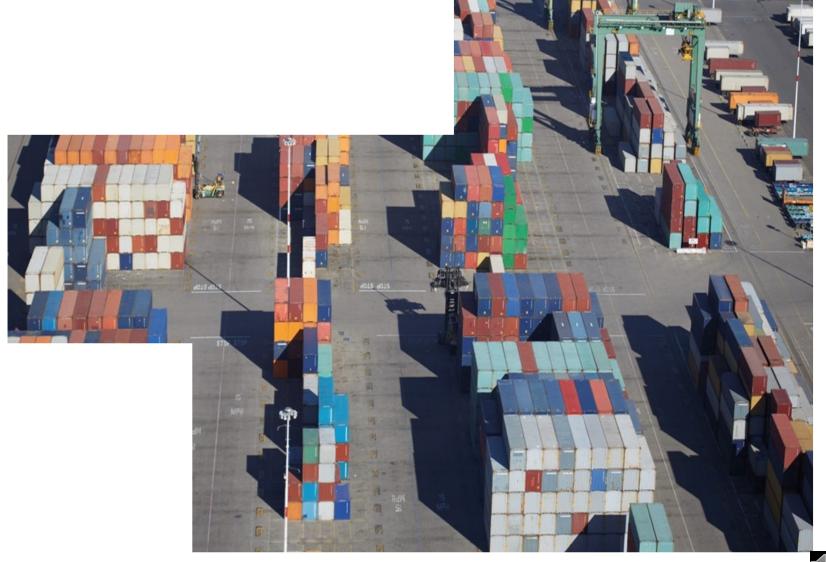

### **Business Central Positioning Statement**

**For** small and midsized businesses

Who have outgrown their existing accounting or ERP software,

Dynamics 365 Business Central imprehensive business management solution

**That** easily and seamlessly connects systems and processes.

**Unlike**traditional ERP solutions,

### **Dynamics 365 Business Central**

is deeply integrated with Office 365 and includes built-in intelligence, so it's easy to use and helps you make better business decisions.

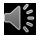

### A single, comprehensive solution to meet the needs of growing businesses

Automatically pull systems and processes together to manage financials, sales, service, and operations

Connect with 3<sup>rd</sup> party applications like payroll, banking, CRM, or industry-specific systems

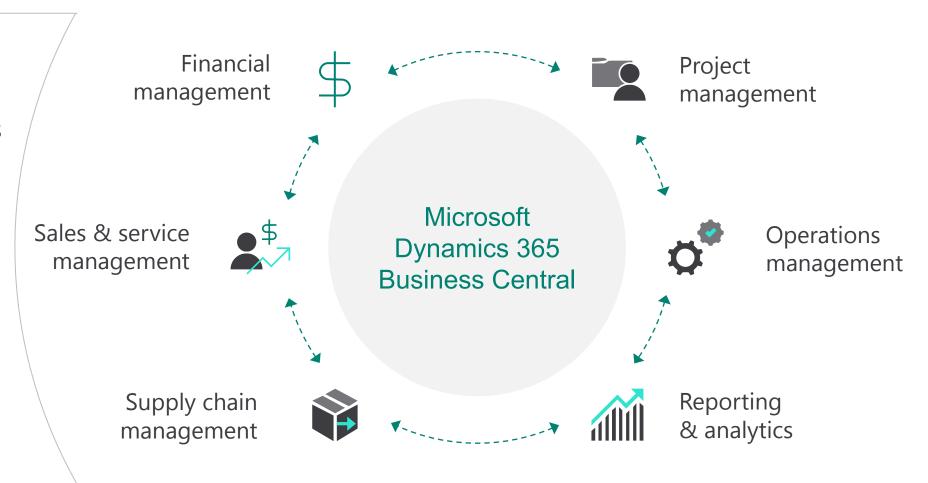

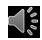

### Connect your business

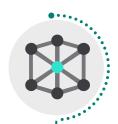

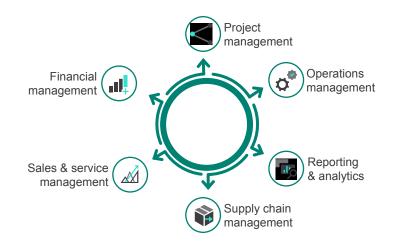

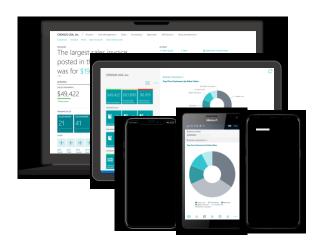

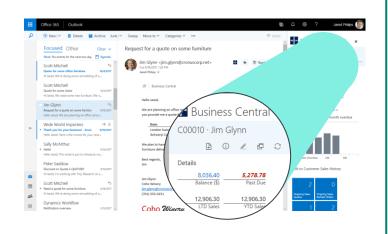

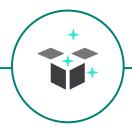

Deploy a single, comprehensive solution

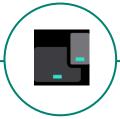

Work where your Business takes you

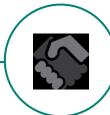

Manage quote to cash, all within Outlook

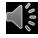

#### Make smarter decisions

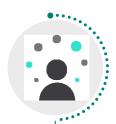

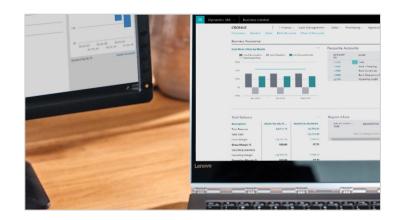

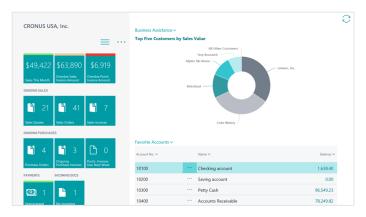

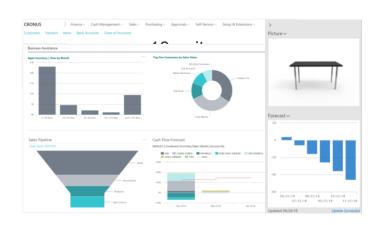

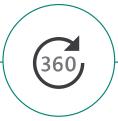

Get an end-to-end view of your business

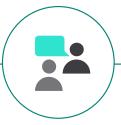

Sell smarter and improve customer service

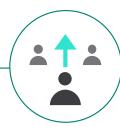

Guide employees to optimal outcomes

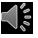

### Start and grow easily

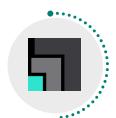

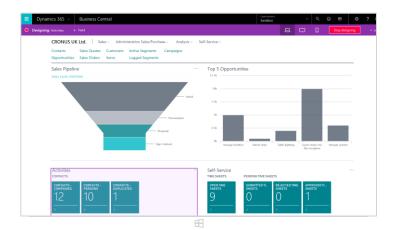

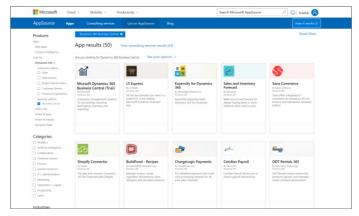

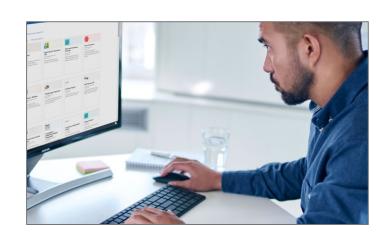

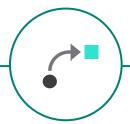

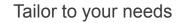

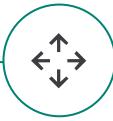

Add industry or business extensions

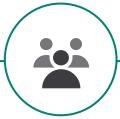

Be ready for growth

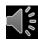

### Microsoft Dynamics 365 Business Central

#### **Core Capabilities**

| Financial<br>Management       | Account<br>Receivables Payables  | Bank reconciliation       | Fixed asset management    | Month/year end closing            |
|-------------------------------|----------------------------------|---------------------------|---------------------------|-----------------------------------|
| Sales & Service<br>Management | Quote generation                 | Contact management        | Sales invoicing           | Payment processing                |
| Project<br>Management         | Capacity planning                | Budgets and estimates     | Job and process costing   | Resource management               |
| Supply Chain<br>Management    | Inventory and Purchasing control | Shipment and distribution | Returns and cancellations | Procurement and vendor management |
| Operations<br>Management      | Forecasting                      | Production planning       | Manufacturing capacity    | Warehouse<br>management           |
| Reporting<br>& Analytics      | Customer insights                | Self-serve reports        | Interactive dashboards    | Built-in intelligence             |

# Development of software for company management

#### **Operation Planning**

MRP – Material Requirmenet Planning: It calculates what do I neeed to get and when

Closing loop MRP " It is MP software extended with capacity planning

Manufacturing Resource Planning: Closing loop MRP extended with financial management

Sales & Operation Planning: Operational planning < -> Financial planning <-> Sales Planning

**Just in Time systems and Lean Manufacturing** 

**ERP** – Enterprise Resource Planning

**APS** – Advanced Planning and Scheduling (finite capacities management)

### Benefits arising from the use of ERP in teaching at the faculty

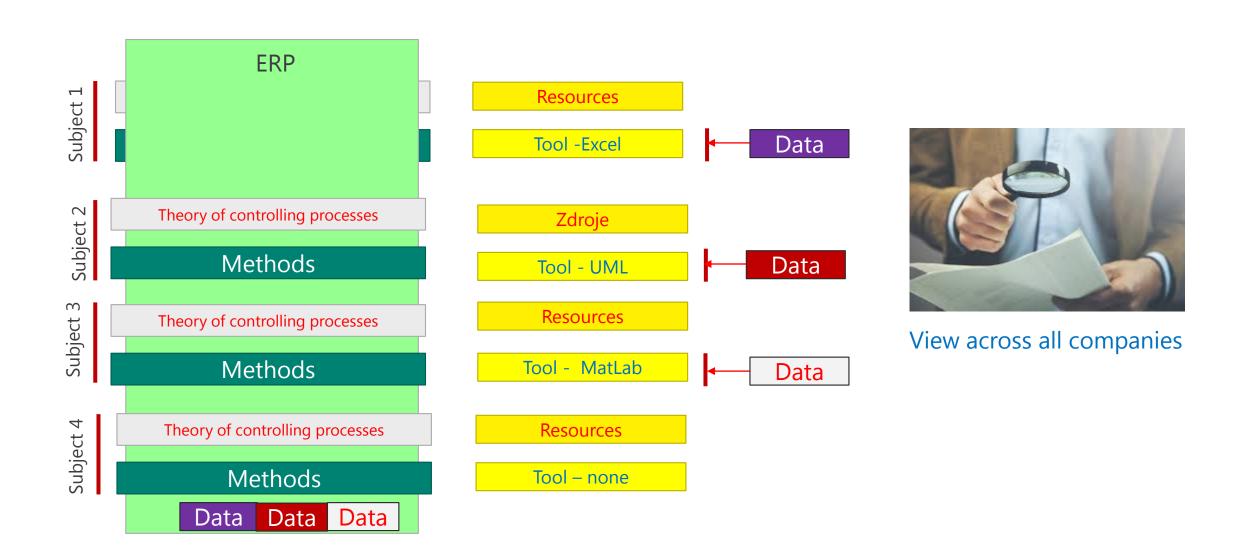

# Intelligent Coud Insight (Cash Flow) in BC

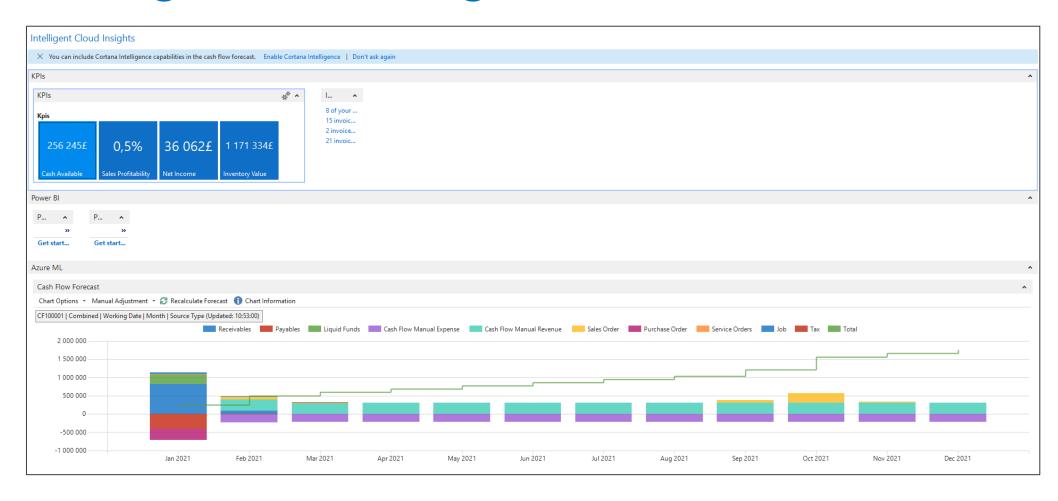

# MS Dynamics 365 Business Central (Cloud i On-Prem version)

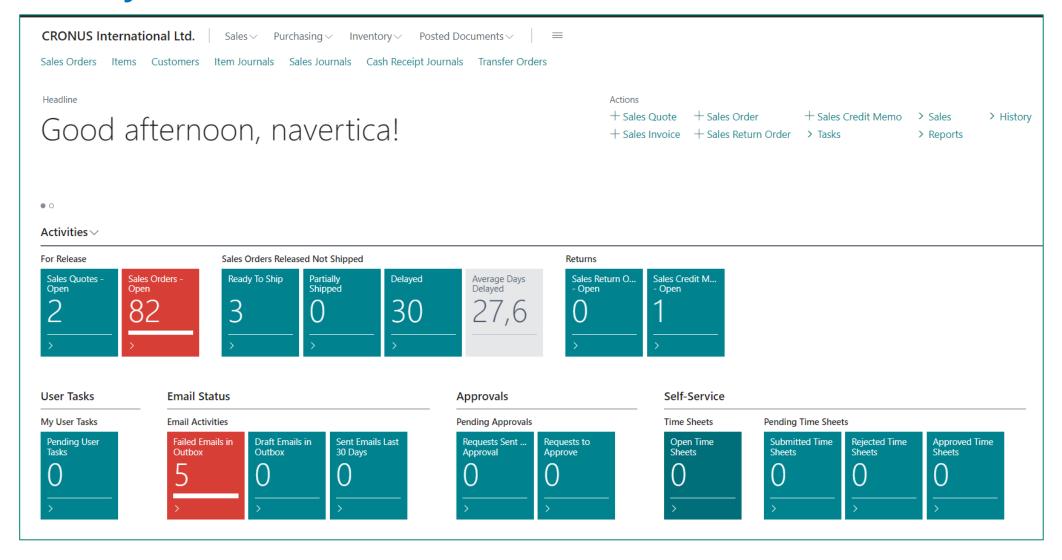

# MS Dynamics 365 Business Central

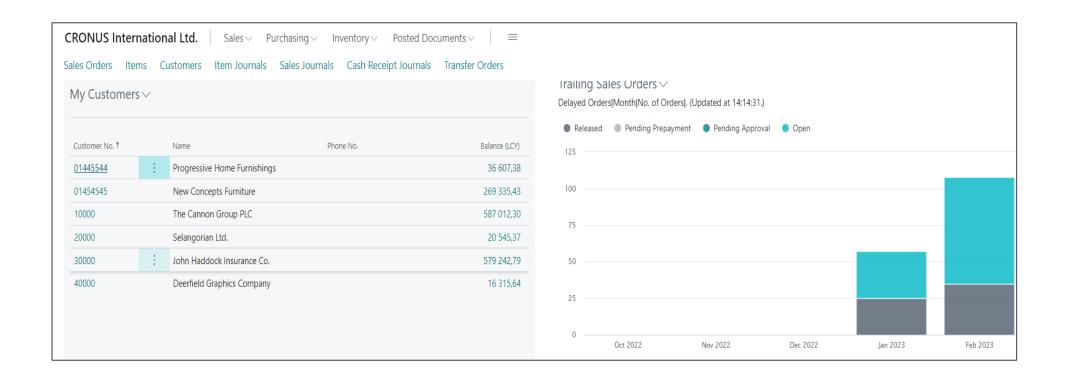

## Simplified schema of ERP usage – feedback princip

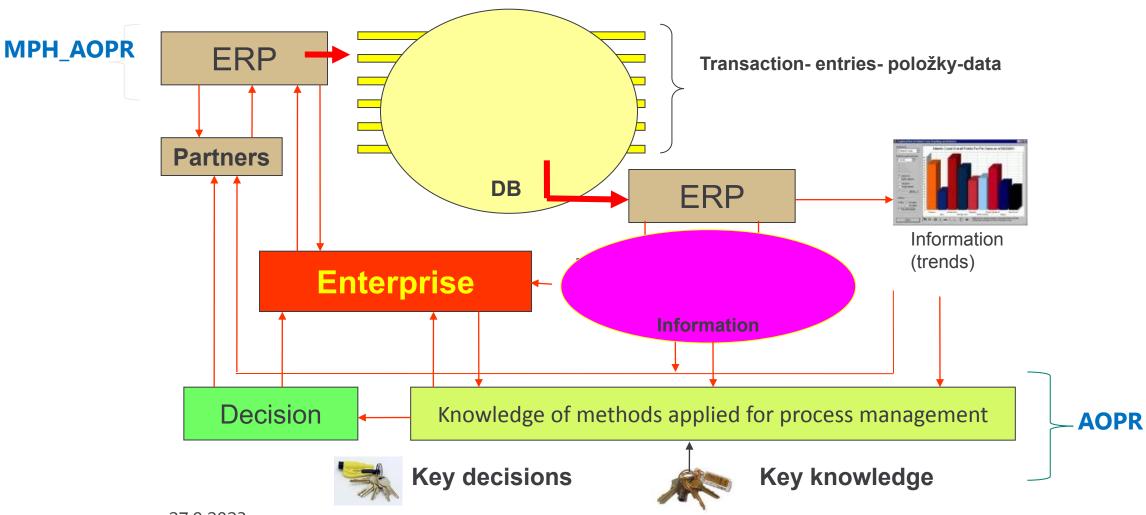

#### **ERP**

The main objective of **Enterprise Resource Planning**, or **ERP**, is to integrate all departments and functions across a company into a single system by using a common database, the value of which is to be able to have only one correct set of data.

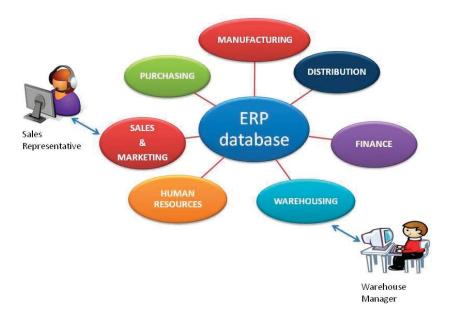

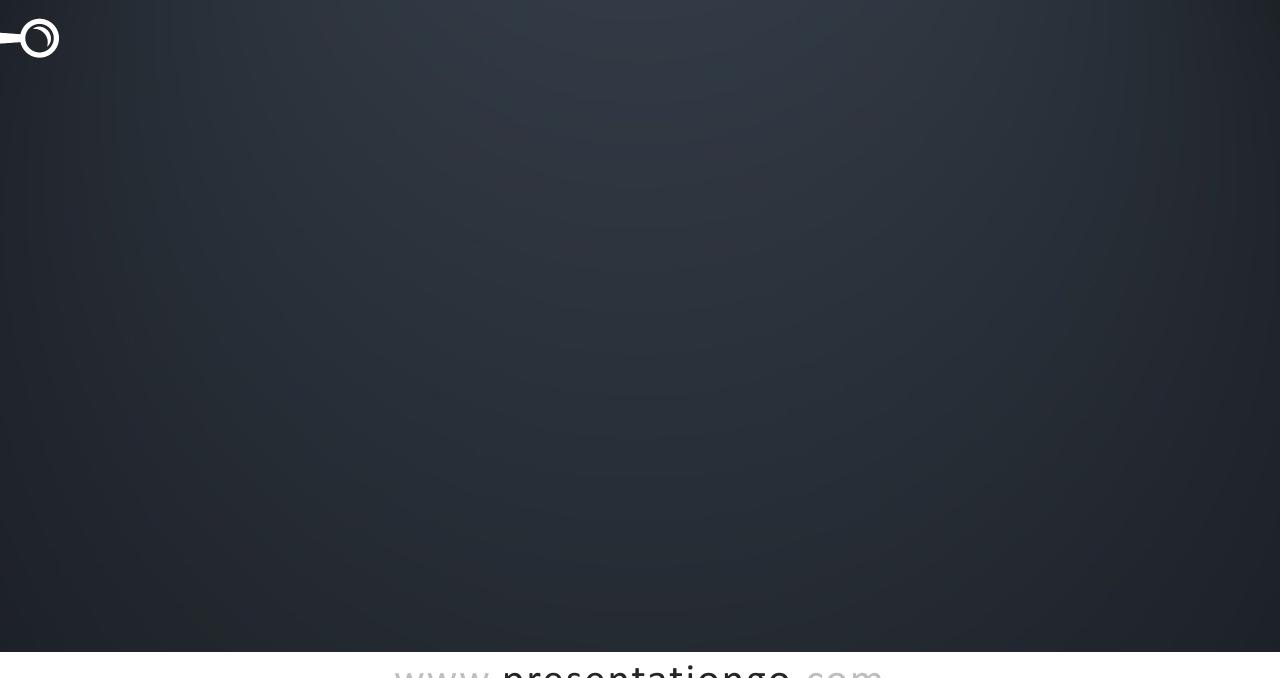

#### One Solution • One Database • All Microsoft

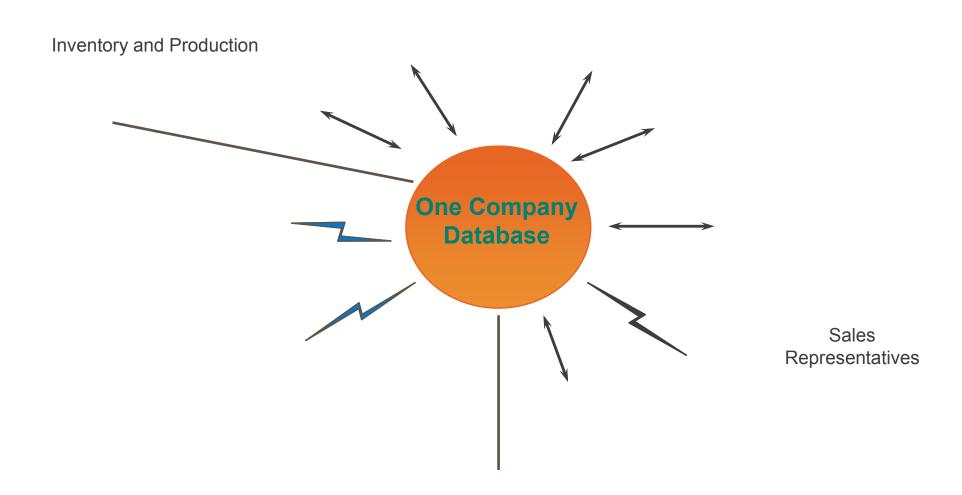

# ERP – object solution

**Tables - data storage** 

Windows (forms) - data visualization

Reports - processed data

Programs (scripts, codes, code units) - how to process data

Menus - control user access

Data ports - link to external environment

#### How to get to chosen objects- use of icons or Searching window

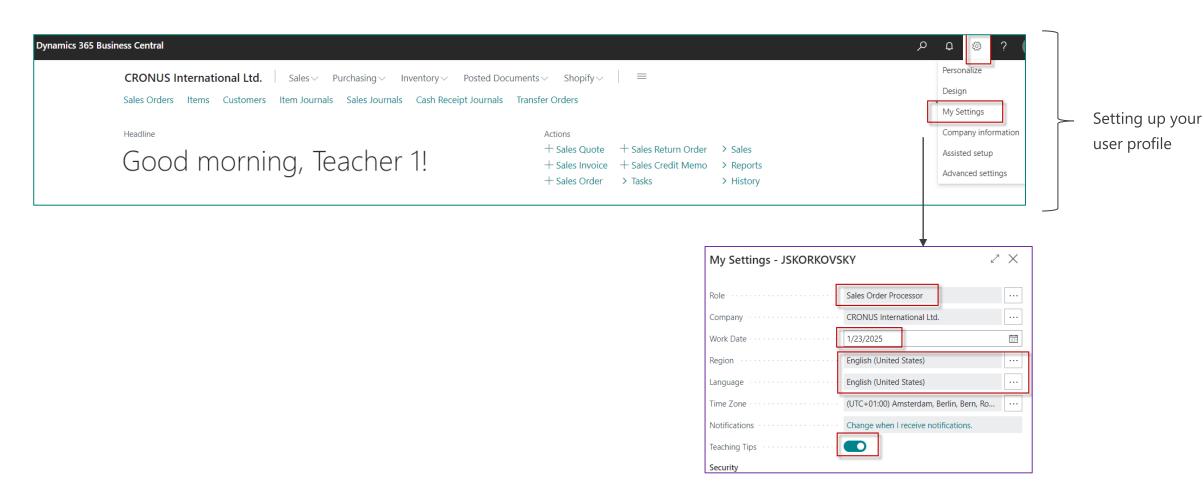

# Icons used for your chosen working area

Dynamics 365 Business Central

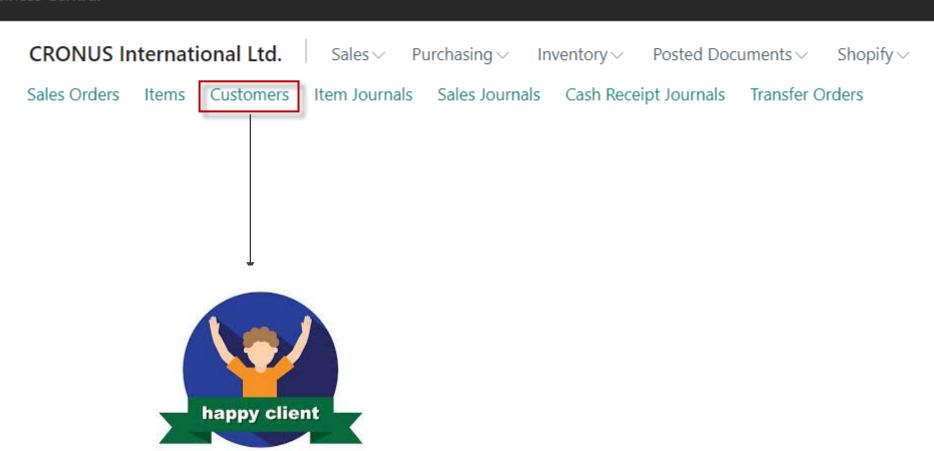

### Customer card- table

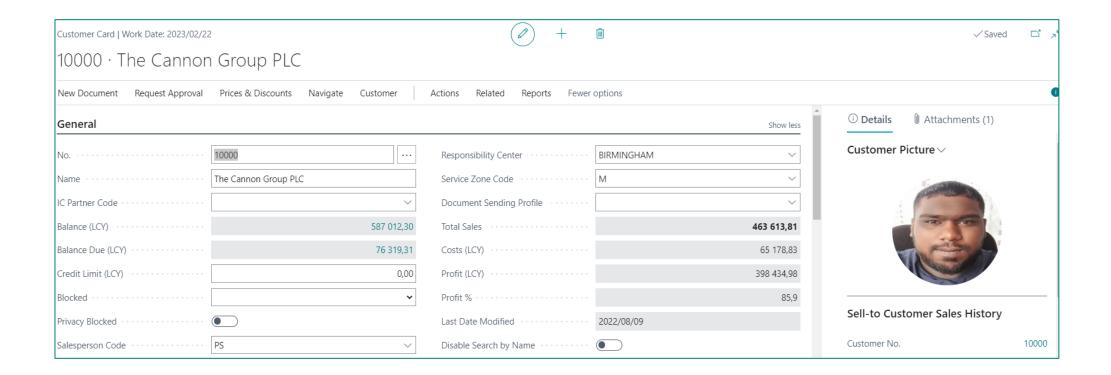

## Icons used for your chosen working area

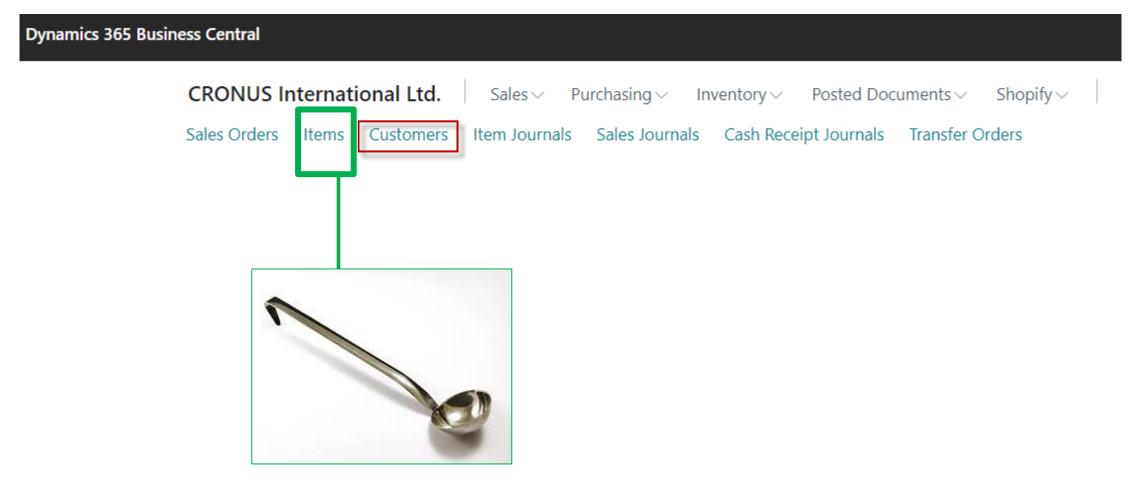

# Example of window type list (items in our warehsouse)

| ems   Work Date: 2023, | /02/22                      |                    |           |                   |                          |                   |                                 |               |                         |                   |           |          |
|------------------------|-----------------------------|--------------------|-----------|-------------------|--------------------------|-------------------|---------------------------------|---------------|-------------------------|-------------------|-----------|----------|
|                        | Manage Process Report       | Item Prices & Disc | counts Re | quest Approva     | al Inven                 | tory Attributes   | Actions Related Reports         | Fewer options | S                       |                   | Ė         | 7 ≣      |
| No.↑                   | Description                 | Type               | Inventory | Costing<br>Method | Stockk<br>Unit<br>Exists | Substitutes Exist | Production Assembly BOM BOM No. | Routing No.   | Base Unit of<br>Measure | Cost<br>is<br>Adj | Unit Cost | Unit Pri |
| 1908-S                 | LONDON Swivel Chair, blue   | Inventory          | 306       | FIFO              | Yes                      | No                | No                              |               | PCS                     |                   | 96,10     | 123,3    |
| 1920-S                 | ANTWERP Conference Table    | Inventory          | 104       | FIFO              | No                       | No                | No                              |               | PCS                     |                   | 328,00    | 420,4    |
| 1924-W                 | CHAMONIX Base Storage Unit  | Inventory          | 26        | Standard          | No                       | No                | Yes                             |               | PCS                     |                   | 81,70     | 136,4    |
| 1925-W                 | Conference Bundle 1-6       | Inventory          | 0         | FIFO              | No                       | No                | No                              |               | PCS                     | <b>V</b>          | 0,00      | 122,5    |
| 1928-S                 | AMSTERDAM Lamp              | Inventory          | 272       | FIFO              | Yes                      | No                | No                              |               | PCS                     |                   | 27,80     | 35,6     |
| 1928-W                 | ST.MORITZ Storage Unit/Draw | Inventory          | 65        | Standard          | No                       | No                | Yes                             |               | PCS                     |                   | 191,90    | 342,1    |
| 1929-W                 | Conference Bundle 1-8       | Inventory          | 0         | FIFO              | No                       | No                | No                              |               | PCS                     |                   | 0,00      | 151,7    |
| <u>1936-S</u>          | BERLIN Guest Chair, yellow  | Inventory          | 94        | FIFO              | Yes                      | No                | No                              |               | PCS                     |                   | 97,50     | 125,1    |

# Example how to get to one item (record)

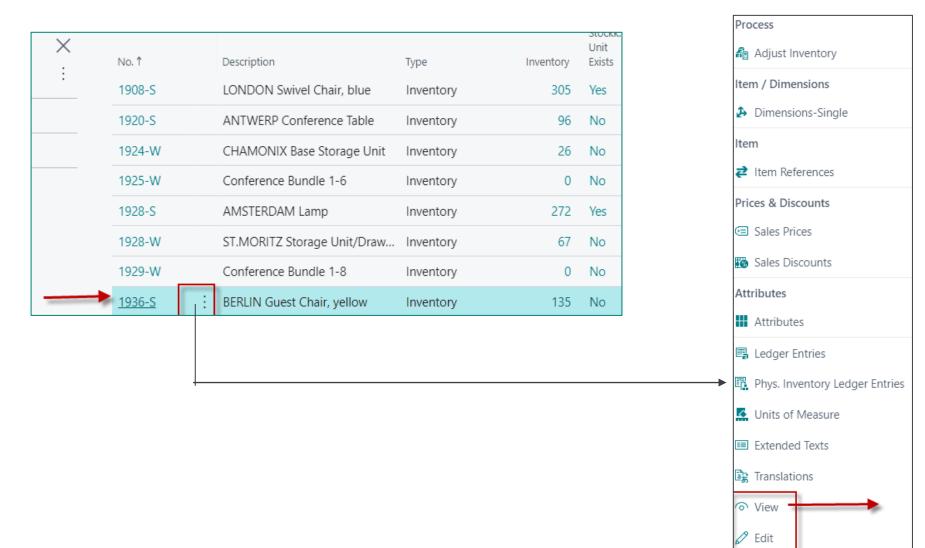

# One part of chosen item card

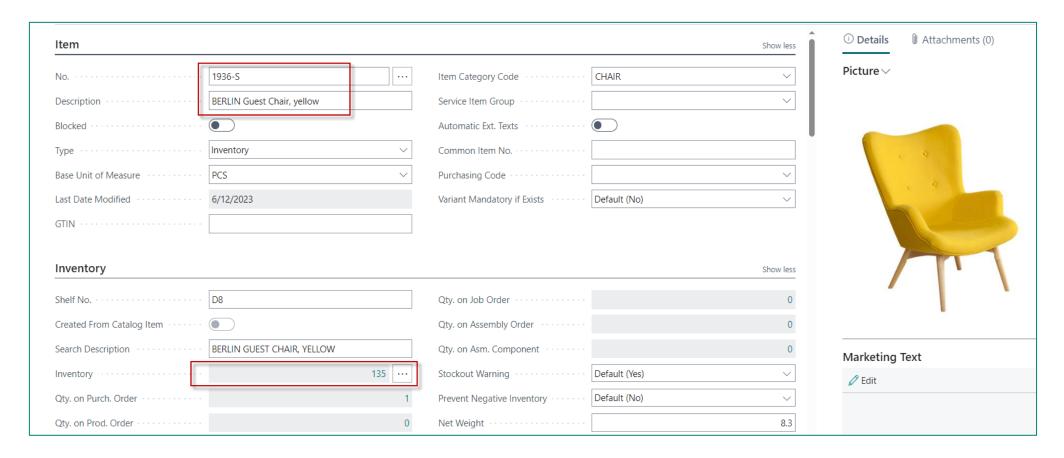

# Report (our example- To 10 list) – > how to start it

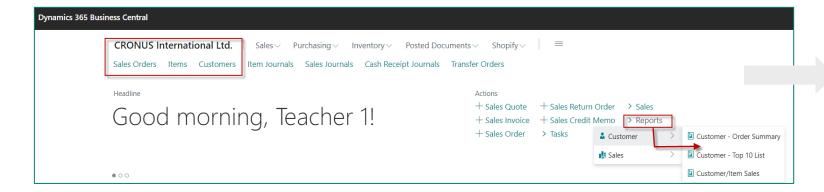

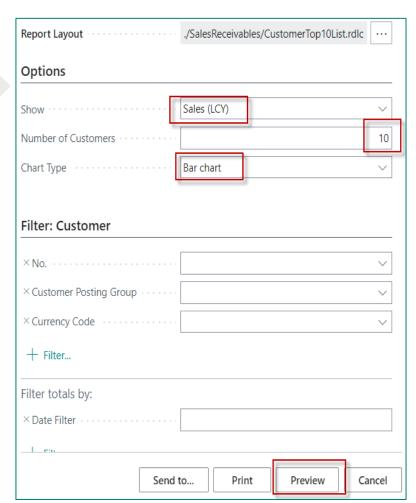

## Report – examples

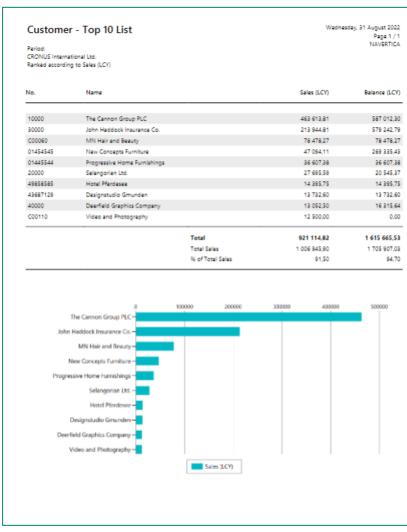

Sales and bar type

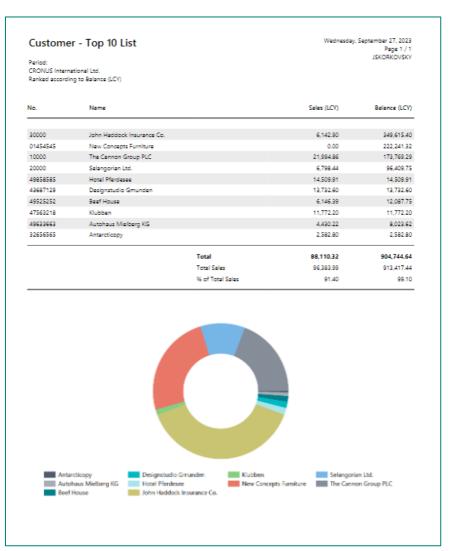

Balances and pie type

## Some types of document handled by ERP Business Central

Sales orders
Sales quotations

**Demand** 

Purchase orders Purchase quotations

Replenishment

Transfer orders

Production orders Credit memos

Service orders

Assembly orders

## What happens when a selected document is posted

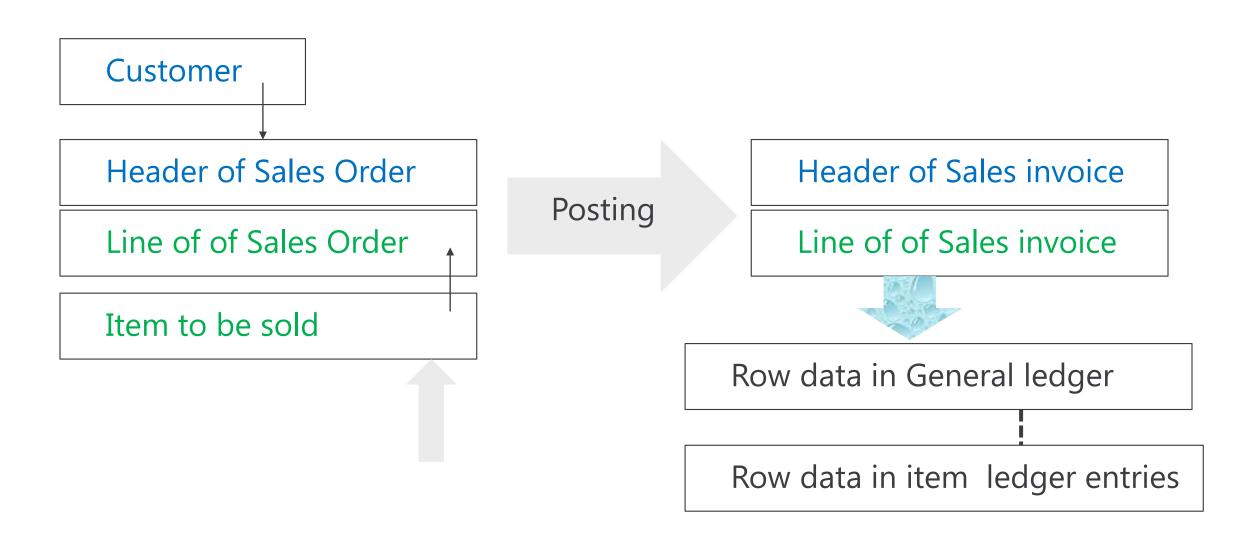

#### ERP-I

**ERP** - the documents are created and subsequently accounted for (transactions are created)

**ERP** - after chosen document registration -> created transactions (entries) - raw data

**General ledger entries** such as for instance Inventory | Vendor and VAT | Vendor

| Document Type | Document No. | Source Code | G/L Account<br>No.↓ | Description  | Department<br>Code | Project<br>Code | Currency<br>Amount | Posting<br>Type | Posting<br>Group | Post<br>Gro | Amount    | Bal. Account<br>Type |
|---------------|--------------|-------------|---------------------|--------------|--------------------|-----------------|--------------------|-----------------|------------------|-------------|-----------|----------------------|
| Invoice       | 108133       | PURCHASES   | 7110                | Order 106172 |                    |                 | 0,00               | Purchase        | DOMESTIC         | RETAIL      | 1 500,00  | G/L Account          |
| Invoice       | 108133       | PURCHASES   | 5630                | Order 106172 |                    |                 | 0,00               |                 |                  |             | 375,00    | G/L Account          |
| Invoice       | 108133       | PURCHASES   | 5410                | Order 106172 |                    |                 | 0,00               |                 |                  |             | -1 875,00 | G/L Account          |

#### ERP - II

Vendor entries: invoices, payments, credit notes, returns, reminders

Item entries: purchase, sale, shipment, receipt, consumption, production and transfer)

| Posting Date | Entry Type | Document Type    | Document<br>No. | Item No. 🔻    | Description | Departm<br>Code | Proj<br>Code | Location Code | Serial No. | Lot<br>No. | Expiration<br>Date | Quantity | Invoiced<br>Quantity | Remaining<br>Quantity | Sales Amount<br>(Actual) |
|--------------|------------|------------------|-----------------|---------------|-------------|-----------------|--------------|---------------|------------|------------|--------------------|----------|----------------------|-----------------------|--------------------------|
| 2023/02/22 : | Sale       | Sales Shipment   | 102195          | <u>1936-S</u> |             | SALES           |              | BLUE          | -          | _          |                    | -1       | -1                   | -1                    | 130,00                   |
| 2023/02/22   | Sale       | Sales Shipment   | 102194          | 1936-S        |             | SALES           |              | BLUE          | _          | _          |                    | -2       | -2                   | -2                    | 260,00                   |
| 2023/02/22   | Purchase   | Purchase Receipt | 107164          | 1936-S        |             |                 |              | BLUE          | _          | _          |                    | 2        | 2                    | 0                     | 0,00                     |

Each entry represents a data record which consists of data fields of different types (numbers, texts, etc.)

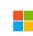

## Thank you very much

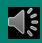